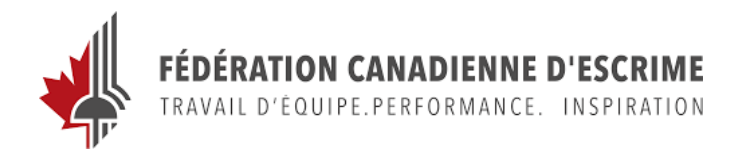

## **PROCÉDURE POUR ENREGISTRER UNE FORMATION DE PERFECTIONNEMENT EN DEHORS DU PNCE**

## **Comment déclarer une formation hors PNCE dans mon casier**

Connectez-vous à votre compte du programme national de certification des entraîneurs (PNCE) par l'intermédiaire du Casier : <https://lecasier.coach.ca/account/login?mode=login>

Si vous n'êtes pas certain de votre numéro de compte ou si vous avez besoin d'aide pour vous connecter, veuillez contacter l'association canadienne des entraîneurs (ACE): coach@coach.ca

Une fois que vous vous êtes connecté à votre compte PNCE, dans l'onglet profil, cliquez sur **"Certification".** Dans le menu de gauche, allez sur autodéclarer.

Sous autodéclarer, à droite de la page, sous Autodéclaration de l'entraîneur, cliquez sur "Enregistrer le développement professionnel" et complété le formulaire.

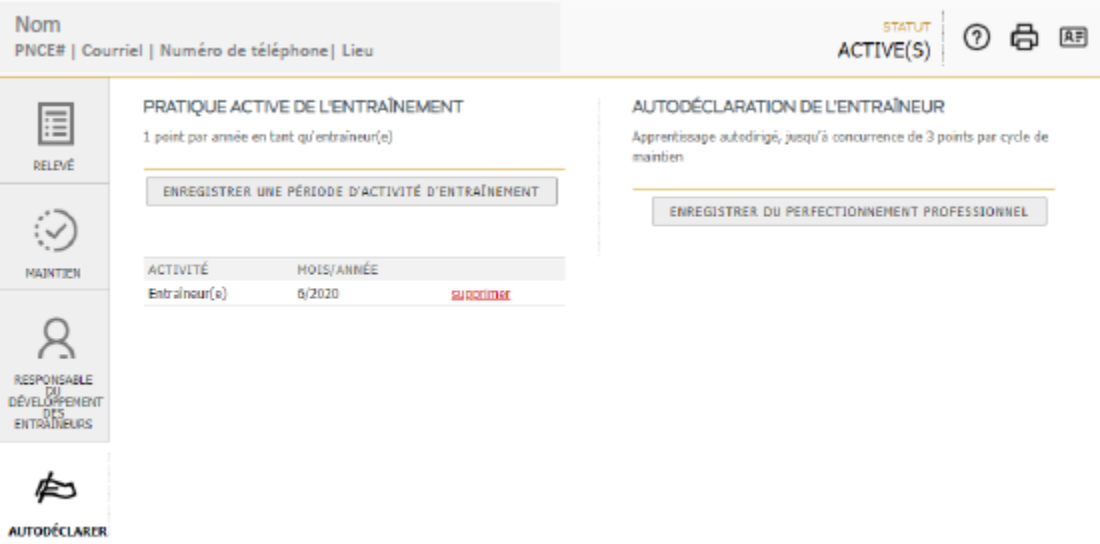

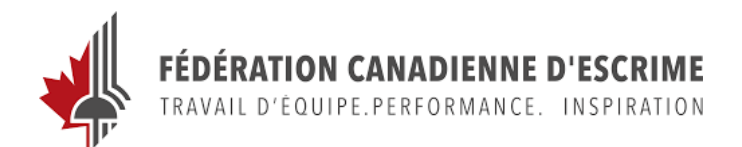

## **PROCESS TO SELF DECLARE A TRAINING OUTSIDE NCCP**

## **How do I self-report?**

Log into your National Coaching Certification Program (NCCP) account through the Locker <https://thelocker.coach.ca/account/login?mode=login>

If you are unsure of your account number or need help logging in, please contact the Coaching Association of Canada (CAC): [coach@coach.ca](mailto:coach@coach.ca)

Once you have logged into your NCCP account, click on the **"Certification"** tab then click on Self Report.

Under Coach Self-Report, click on "Record Professional Development" and complete the tab.

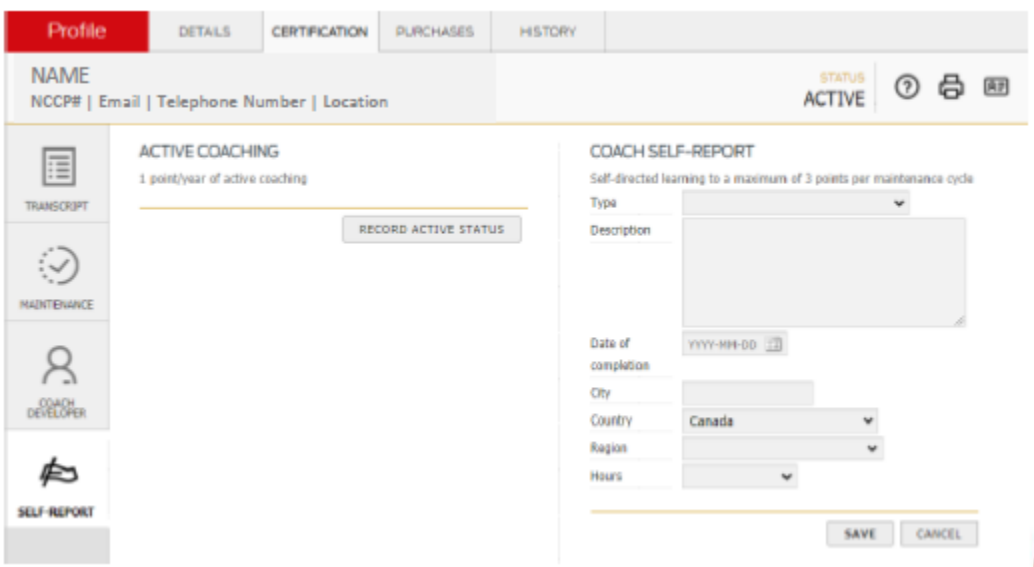